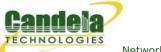

## **Scripted Layer-3 Test**

**Goal**: Use RFC-2544 as a guide to create a Layer-3 connection that can run automatically through various payload sizes and rates for a specified duration.

In this example, LANforge is used to set up a scripted connection that will iterate through a userdefined list of payload sizes and transmission rates. Each iteration will run for a user-defined duration with a user-defined pause between iterations. A summary text report is generated at the conclusion of all iterations.

- 1. Create a Layer-3 connection. For more information see Generating Traffic to a Switched Network
- 2. Modify the Layer-3 connection to add the script.
  - A. Highlight the Layer-3 connection and select **Modify**.

| <b>\$</b>                      |                                                             |   | scr-test-1 - Create | e/I | Modify Cross Connec          | t                                                       |   |                          |                                  |
|--------------------------------|-------------------------------------------------------------|---|---------------------|-----|------------------------------|---------------------------------------------------------|---|--------------------------|----------------------------------|
| + - All                        |                                                             |   |                     |     | Display Syn                  | c Batch-Create                                          | 1 | Apply OK Ca              | ncel                             |
| CX Name:<br>CX Type:           | Cross-Connect<br>scr-test-1<br>LANforge / UDP<br>Endpoint A |   | Endpoint B          | -   | Report Timer:<br>Pld Pattern | Cross-Connect<br>fast (1 s)<br>Endpoint A<br>increasing | • | Endpoint B<br>increasing | •                                |
| Resource:<br>Port:             | 1 (fwa710-blue)<br>3 (eth3)                                 |   |                     | •   | Min IP Port:<br>Max IP Port: | AUTO<br>Same                                            |   | AUTO<br>Same             | -                                |
| Min Tx Rate:<br>Max Tx Rate:   | New Modem (56 Kbps)                                         | _ |                     | •   | Min Duration:                | Forever                                                 | - | Forever                  | -                                |
| Min PDU Size:<br>Max PDU Size: | AUTO<br>Same                                                |   |                     | •   | Max Duration:<br>Min Reconn: | Same<br>O (Oms)                                         |   | Same<br>O (O ms)         | <ul> <li>▼</li> <li>▼</li> </ul> |
| IP ToS:                        | Best Effort (0)                                             | Ŧ | Best Effort (0)     | -   | Max Reconn:<br>Multi-Conn:   | Same<br>Normal (0)                                      |   | Same<br>Normal (O)       | <ul><li>▼</li><li>▼</li></ul>    |
| Pkts To Send:                  | Infinite                                                    | • | Infinite            | •   |                              | Script<br>Thresholds                                    |   | Script<br>Thresholds     |                                  |
|                                |                                                             |   |                     |     |                              |                                                         |   | csitolas                 |                                  |

B. Select the **Script** button on Endpoint A.

| 4              |                      | Add/Modify Script  |                        |                        |
|----------------|----------------------|--------------------|------------------------|------------------------|
| Endpoint Name: | scr-test-1-A         | Script Type:       | NONE                   | -                      |
| Script Name:   | my-script            | Group Action:      | All                    | <b>v</b>               |
| Enable Script  | Show Reports Syn     | nmetric 🗌 Loop 🗌   | Hide Iteration Details | Hide Legend 🗌 Hide CSV |
| Loop Count     | Forever              | Script Iterations: | NA                     | Estimated Duration: NA |
|                |                      | Script Configur    | ation                  | 1                      |
|                |                      |                    |                        |                        |
|                | Show Previous Report | Sync               | Apply OK               | Cancel                 |

C. Select the Script Type, RFC-2544.

| <b>≗</b>                    | Add/Mo                  | dify Script                                                                                                    |                                                                       |
|-----------------------------|-------------------------|----------------------------------------------------------------------------------------------------|-----------------------------------------------------------------------|
| Endpoint Name: scr-test-1-4 | Script Type:            | RFC-2544 <                                                                                                    |                                                                       |
| Script Name: my-script      | Group Action:           | All                                                                                                    |                                                                       |
| 🗹 Enable Script 🔽 Show R    | eports 🗌 Symmetric 🗌 Lo | op 🗌 Hide Iteration Details 🗌                                                                                                    | Hide Legend 🗌 Hide CSV                                                |
| Loop Count Forever          | Script Iterations       | s: 27 (27) Estima                                                                                                    | ated Duration: 15.75 m (15.75 m)                                      |
|                             | Script                  | Configuration                                                                                                    | 1                                                                     |
| Show Dups Show O            | 00 Show Attenuation     | Hide Latency Distributions                                                                                                    | Hide Constraints                                                      |
| Run Duration:               | 30 s (30 s)             | ▼ Pause Duration:                                                                                                    | 5 s (5 s) 💌                                                           |
| Max Drop Percent:           | 5% (5%)                 | Max-Tx-Underrun:                                                                                                    | 10% (10%)                                                             |
| Max Jitter:                 | high (100 ms)           | ▼ Max RT Latency:                                                                                                    | 500ms (500 ms) 💌                                                      |
| Max Failed OK:              | 0                       | -                                                                                                    |                                                                       |
| 100Mbps 100                 |                         | Oad Sizes A         Payload Size           60         128           256         512           1024         1280           1460         1472           1514         1514 | Attenuations (ddB)  Attenuations (ddB)  NONE  100  400  600  800  955 |
| Show Pre                    | vious Report Sync       | Apply OK                                                                                                    | Cancel                                                                |

- A. **Note**: A default set of payload sizes are set up based on RFC-2544 but, can be changed by typing over the default values.
- B. **Note:** For Layer-3 UDP and TCP connections, 'payload size' refers to size of the payload being carried by the protocol and not the ethernet frame size.

- 3. Set up script options. For details refer to: LANforge User's Guide: Scripted Cross Connect
  - A. Select **Symmetric** for the script to run both endpoints for a bi-directional traffic test.

| <u>s</u>                    |                  | Add/Modify  | / Script     |                |                                 |
|-----------------------------|------------------|-------------|--------------|----------------|---------------------------------|
| Endpoint Name: scr-test-1-A | Script T         | ype:        | RFC-2544     | -              |                                 |
| Script Name: my-script      | Group A          | ction:      | All          | *              |                                 |
| Enable Script Show Re       | eports 🗹 Symmetr | ic 🗌 Loop   | 🗌 Hide Itera | tion Details 🗌 | Hide Legend 🗌 Hide CSV          |
| Loop Count Forever          | Script It        | erations: 2 | 27 (27)      | Estimat        | ted Duration: 15.75 m (15.75 m) |
|                             |                  | Script Co   | nfiguration  |                | 1                               |
| Show Dups Show O            | 00 Show Atten    | uation      | Hide Latency | Distributions  | Hide Constraints                |
| Run Duration:               | 30 s (30 s)      |             | Pause Durat  | ion:           | 5 s (5 s) 💌                     |
| Max Drop Percent:           | 5% (5%)          |             | Max-Tx-Unde  | errun:         | 10% (10%)                       |
| Max Jitter:                 | high (100 ms)    |             | Max RT Late  | ncy:           | 500ms (500 ms)                  |
| Max Failed OK:              | 0                |             | ·            |                |                                 |
| Rates A                     | Rates B          | -           |              |                | B — Attenuations (ddB) –        |
| bps<br>10Mbps 10N           | lbps             | 60<br>128   |              | 50<br>128      | NONE                            |
| 100Mbps 100<br>1Gbps 16b    | Mbps             | 256<br>512  |              | 256            | 100                             |
| 10005                       | p.5              | 1024        | 1            | 1024           | 300 400                         |
|                             |                  | 1280        |              | 1280<br>1460   | 600                             |
|                             |                  | 1472        |              | 1472<br>1514   | 800                             |
|                             |                  |             |              |                |                                 |
|                             |                  |             |              |                |                                 |
|                             |                  | JI          | ]            |                | [                               |
| Show Pre                    | vious Report     | Sync        | Apply        | и ок           | Cancel                          |
| 2.101110                    |                  | .,          |              |                |                                 |

B. Set the Run and Pause Duration.

| <b>\$</b>      |              |           |          | Add/Mod   | ify | Script               |          |        |                     |                  |
|----------------|--------------|-----------|----------|-----------|-----|----------------------|----------|--------|---------------------|------------------|
| Endpoint Name: | scr-test-1-A |           | Script   | Туре:     |     | RFC-2544             | -        |        |                     |                  |
| Script Name:   | my-script    |           | Group    | Action:   |     | All                  | -        |        |                     |                  |
| Enable Script  | Show Re      | ports 🗹   | Symmetri | ic 🗌 Loo  | p   | Hide Iteration D     | etails 🗌 | Hide L | egend               | Hide CSV         |
| Loop Count     | Forever      | -         | Script   | Iteration | s:  | 27 (27)              | Esti     | imated | Duration            | n: 2.7 m (2.7 m) |
|                |              |           |          | Script (  | Cor | nfiguration          |          |        |                     | 1                |
| Show Dups      | Show OC      | 00 Sho    | w Atten  | uation    |     | Hide Latency Distrib | utions   | 🗌 Hide | e Constra           | aints            |
| Run Duration:  |              | 5s (      | 5 s)     |           | •   | Pause Duration:      |          | 1 s    | <mark>(1 s</mark> ) | -                |
| Max Drop Perce | ent:         | 5% (5%)   |          |           | •   | Max-Tx-Underrun:     |          | 10% (1 | O%)                 | -                |
| Max Jitter:    |              | high (100 | ms)      |           | •   | Max RT Latency:      |          | 500ms  | (500 ms)            | -                |
| Max Failed OK: |              | 0         |          |           | •   | ]                    |          |        |                     |                  |
| Rates A        | ·            | Rates     | в        |           | ad  | Sizes A Payl         | oad Size | s B —  | Attenu              | ations (ddB)—    |
| bps<br>10Mbps  | bps<br>10Mb  |           |          | 60<br>128 |     | 60<br>128            |          |        | NONE                |                  |
| 100Mbps        | 100          | lbps      |          | 256       |     | 256                  |          |        |                     |                  |
| lGbps          | 1Gbp         | S         |          | 512       |     | 512                  |          |        | 100                 |                  |
|                |              |           |          | 1280      |     | 1280                 |          |        | 400                 |                  |
|                |              |           |          | 1460      |     | 1460                 |          |        | 800                 |                  |
|                |              |           |          | 1514      |     | 1514                 |          |        | 955                 |                  |
|                |              |           |          |           |     |                      |          |        |                     |                  |
|                |              |           |          |           |     |                      |          |        |                     |                  |
|                | - ,          |           |          |           |     | - 1                  |          |        |                     |                  |
|                | Show Prev    | ious Repo | rt       | Sync      |     | Apply                | ОК       | (      | Cancel              |                  |

A. Note the total number of **Script Iterations** and **Estimated Total Duration** to help determine how long it will take to run this script.

C. Select OK to close the Add/Modify Script window.

| <u></u>       |                     |   | scr-test-1 - Create/ | /M | odify Cross Connect |                             |   |             | _ 🗆 🗙 |
|---------------|---------------------|---|----------------------|----|---------------------|-----------------------------|---|-------------|-------|
| + - All       |                     |   |                      |    | Display Sync        | Batch-Create                | 1 | Apply OK Ca | ncel  |
| CX Name:      | Cross-Connect       |   |                      |    | Report Timer:       | Cross-Connect<br>fast (1 s) |   |             | -     |
| СХ Туре:      | LANforge / UDP      |   | <b>•</b>             |    |                     | Endpoint A                  |   | Endpoint B  |       |
|               | Endpoint A          |   | Endpoint B           |    | Pld Pattern         | increasing                  | - | increasing  | -     |
| Resource:     | 1 (fwa710-blue)     | • | 1 (fwa710-blue) 🔻    |    | Min IP Port:        | AUTO                        | - | AUTO        | -     |
| Port:         | 3 (eth3)            | - | 4 (eth4)             |    | Max IP Port:        | Same                        | - | Same        | -     |
| Min Tx Rate:  | New Modem (56 Kbps) | - | New Modem (56 Kbps)  |    | Min Duration:       | Forever                     | • | Forever     | -     |
| Max Tx Rate:  | Same                | • | Same                 |    | Max Duration:       | Same                        | • | Same        | -     |
| Min PDU Size: | AUTO                | - | AUTO                 |    | Min Reconn:         | 0 (0 ms)                    | • | 0 (0 ms)    | -     |
| Max PDU Size: | Same                | - | Same 🔻               |    | Max Reconn:         | Same                        | - | Same        | -     |
| IP ToS:       | Best Effort (0)     | - | Best Effort (0) 🔻    |    | Multi-Conn:         | Normal (0)                  | - | Normal (0)  | -     |
| Pkts To Send: | Infinite            | • | Infinite 💌           |    |                     | Script                      |   | Script      |       |
|               |                     |   |                      |    |                     | Thresholds                  |   | Thresholds  |       |
|               |                     |   |                      |    |                     |                             |   |             |       |
|               |                     |   |                      |    |                     |                             |   |             |       |

D. The Script Type for Endpoint B is set to NONE because Endpoint A is controlling both ends of the connection in this symmetric script example.

| <b>\$</b>      |                      | Add/Modify Script  |                        |                        |
|----------------|----------------------|--------------------|------------------------|------------------------|
| Endpoint Name: | scr-test-1-B         | Script Type:       | NONE                   | •                      |
| Script Name:   | my-script            | Group Action:      | All                    | <b>•</b>               |
| Enable Script  | Show Reports Sy      | mmetric 🗌 Loop 🗌   | Hide Iteration Details | Hide Legend 🗌 Hide CSV |
| Loop Count     | Forever              | Script Iterations: | NA                     | Estimated Duration: NA |
|                |                      | Script Configur    | ation                  | 1                      |
|                | Show Previous Report | Sync               | Apply OK               | Cancel                 |

E. Select OK to close the Create/Modify Cross Connect window.

| <b>\$</b>                   |                  |             |                 | LANforge    | Manager Versio   | n(5.3.3)       |                    |                    |             | _ <b>•</b> × |
|-----------------------------|------------------|-------------|-----------------|-------------|------------------|----------------|--------------------|--------------------|-------------|--------------|
| <u>Control</u> <u>Repor</u> | ting <u>T</u> ea | ar-Off Info | <u>P</u> lugins |             |                  |                |                    |                    |             | -            |
|                             |                  |             |                 |             | Stop All         | Restart M      | anager             |                    | Refresh     | HELP         |
| File-IO Lay                 | ver-4            | Generic     | Test Mgr        | Test Group  | Resource Mgr     | Event Log A    | lerts Por          | Mgr Mes            | sages       |              |
| Status La                   | ayer-3           | L3 Endps    |                 | VoIP/RTF    |                  | geddon Wanl    | inks Atte          | enuators           | Collision-D | omains       |
| Rpt Tim                     | er: defa         | ult (5 s)   | ▼ Go Te         | est Manager | all 🔻            | Select Al      | Start              | Stop Quiesce Clear |             |              |
| View                        | 0 - 2            | 00          |                 | ▼ Go        |                  | Displ          | ay Cr <u>e</u> ate | <u>M</u> odify     | Delete      |              |
|                             |                  |             |                 | -Cross Conr | ects for Selecte | d Test Manager |                    |                    |             |              |
| Name                        | Туре             | State       | Pkt Rx A        | Pkt Rx B    | Bps Rx A         | Bps Rx B       | Rx Drop % A        | Rx Drop % B        | Drop Pkts A | Drop Pkts    |
| scr-test-1                  | LF/UDP           | Stopped     | 0               | 0           | 0                | C              | 0                  | 0                  | 0           |              |
|                             |                  |             |                 |             |                  |                |                    |                    |             |              |
| •                           |                  |             |                 |             |                  |                |                    |                    |             | •            |
| Logged in to                | : brent-         | 6port: 4002 | 2 as: Admin     |             |                  |                |                    |                    |             |              |

## 4. Start the Scripted Layer-3 Cross Connect.

A. Highlight the Layer-3 connection and select Start.

| <b>£</b>                     |                                    |             | LANforge    | Manager Version    | (5.3.3)      |                    |                |             | - • ×     |
|------------------------------|------------------------------------|-------------|-------------|--------------------|--------------|--------------------|----------------|-------------|-----------|
| <u>Control</u> <u>Report</u> | ting <u>T</u> ear-Off <u>I</u> nfo | Plugins     |             |                    |              |                    |                |             |           |
|                              |                                    |             |             | Stop All           | Restart M    | anager             | R              | efresh      | HELP      |
| File-IO Lay                  | er-4 Generic                       | Test Mgr    | Fest Group  | Resource Mgr       | Event Log A  | lerts Port         | Mgr Mess       | sages       |           |
|                              | yer-3 L3 Endp                      |             | VoIP/RTF    |                    |              |                    |                | Collision-D | omains    |
| Rpt Time                     | e <b>r:</b> default (5 s)          | ▼ Go Te     | st Manager  | all 🔻              | Select Al    | Start              | Stop Quie      | esce Cle    | ar        |
| View                         | 0 - 200                            |             | ▼ Go        |                    | Displ        | ay Cr <u>e</u> ate | <u>M</u> odify | Delete      |           |
|                              |                                    |             | -Cross Conr | nects for Selected | Test Manager |                    |                |             |           |
| Name                         | Type State                         | Pkt Rx A    | Pkt Rx B    | Bps Rx A           | Bps Rx B     | Rx Drop % A        | Rx Drop % B    | Drop Pkts A | Drop Pkts |
| scr-test-1                   | LF/UDP Run                         | 147,780     | 148,011     | 7,831,535          | 7,711,319    | 0                  | 0              | 0           |           |
|                              |                                    |             |             |                    |              |                    |                |             |           |
| •                            |                                    |             |             |                    |              |                    |                |             | •         |
| Logged in to:                | brent-6port:400                    | 2 as: Admin |             |                    |              |                    |                |             |           |

B. A script report window will pop up and show the details of each iteration of the scripted connection as it is run.

| Script Report for: scr-test-1-A                                                                                                    | × |
|----------------------------------------------------------------------------------------------------|---|
| <pre># peer: rx-pkts: 12202 rx-bytes: 6247424 rx-pps: 2440 rx-pps-ll: 2440 # rx-bps: 9995878 rx-bps-low-level: 10815833 # dropped: 0 drop percent: 0.0000 avg-rx-latency(us): 0 avg-rt-latency(us): 0 peer-machine-load: 0.15 # rx-signal: 0 tx-link-speed: 1000000000 rx-link-speed: 1000000000 attenuation: 0 peer-rx-signal: 0 peer-tx-link-speed: 1000000000 peer-rx-link-speed: 1000000000 # # peer-dropped: 0 peer drop percent: 0.0000 # * Passed constraints *</pre>                                                                                                    |   |
| <pre># iteration: 4/27 Endpoint: scr-test-1-A now: 1446685446147ms duration: 5001ms paused: 1000ms # payload-size: 1024 cfg-rate: 10000000 # tx-pkts: 6042 tx-bytes: 6187008 tx-bytes-low-level: 6440772 tx-pps: 1208 # tx-pbs: 9897233 tx-bps-low-level: 10303175 # rx-pts: 1208 rx-bytes: 6187008 rx-bytes-low-level: 6440772 # rx-pps: 1208 rx-bytes: 0 rx-oo: 0 machine-load: 0.14 # peer: rx-pkts: 6042 rx-bytes: 6187008 rx-pps: 1208 rx-pps-ll: 1208 # rx-bytes: 0642 rx-bytes: 6187008 rx-pps: 1208 rx-pps-ll: 1208 # rx-bytes: 0642 rx-bytes: 6187008 rx-pps: 1208 rx-pps-ll: 1208 # rx-bytes: 0 rx-chups: 0 rx-chups: 0 rx-chups: 0 rx-chups: 10303175 # rx-spis: 9897233 rx-bps-low-level: 10303175 # rx-spis: 0 rx-tups: 0 rx-bytes: 0.0000 avg-rx-latency(us): 0 peer-machine-load: 0.14 # peer: rx-spis: 0 rx-tups: 100000000 rx-link-speed: 1000000000 attenuation: 0 peer-rx-signal: 0 peer-tx-link-speed: 1000000000 peer-rx-link-speed: 100000000 # tx-spise 1000000000 # tx-spise 1000000000 # tx-spise 1000000000 # tx-spise 1000000000 # tx-spise 1000000000 rx-link-spieed: 1000000000 attenuation: 0 peer-rx-signal: 0 peer-tx-link-speed: 1000000000 # tx-spise 1000000000 # tx-spise 1000000000 # tx-spise 1000000000 # tx-spise 1000000000 # tx-spise 1000000000 # tx-spise 1000000000 # tx-spise 10000000000 # tx-spise 10000000000000 # tx-spise 10000000000 # tx-spise 10000000000 # tx-spise 1000000000000000000000000000000000000</pre> |   |
| <pre># iteration: 5/27 Endpoint: scr-test-1-A now: 1446685452148ms duration: 5000ms paused: 1001ms # payload-size: 1280 cfg-rate: 10000000 # tx-pkts: 4880 tx-bytes: 6246400 tx-bytes-low-level: 6451360 tx-pps: 976 # tx-pkts: 4880 tx-bytes: 6246400 tx-bytes-low-level: 6451360 # rx-pps: 9994240 tx-bys-low-level: 10322176 # rx-pts: 9967 tx-bps: 9994240 rx-bytes-low-level: 10322176 # rx-drops: 0 rx-dups: 0 rx-oo: 0 machine-load: 0.11 # peer: rx-pkts: 4880 rx-bytes: 6246400 rx-pps: 976 rx-pps-11: 976 # rx-pts: 9994240 rx-bys-low-level: 10322176 # rx-drops: 9994240 rx-bys-low-level: 10322176 # rx-pts: 9994240 rx-bys-low-level: 10322176 # rx-pts: 9994240 rx-bys-low-level: 10322176 # rx-pts: 9994240 rx-bys-low-level: 10322176 # rx-pts: 9994240 rx-bys-low-level: 10322176 # rx-pts: 9994240 rx-bys-low-level: 10322176 # rx-pts: 9994240 rx-bys-low-level: 10322176 # rx-pts: 9994240 rx-bys-low-level: 10322176 # rx-pts: 9994240 rx-bys-low-level: 10322176 # rx-pts: 9994240 rx-bys-low-level: 10322176 # rx-pts: 9994240 rx-bys-low-level: 10322176 # rx-pts: 9994240 rx-bys-low-level: 10322176 # rx-pts: 9994240 rx-bys-low-level: 10322176 # rx-pts: 9994240 rx-bys-low-level: 1000000000 attenuation: 0 peer-machine-load: 0.11 # peer rx-link-speed: 1000000000 rx-link-speed: 1000000000 attenuation: 0 peer-rx-signal: 0 peer-tx-link-speed: 1000000000 # peer-dropped: 0 per drop percent: 0.0000 # peer-dropped: 0 peer drop percent: 0.0000 # peer-dropped: 0 peer drop percent: 0.0000 # # Passed constraints *</pre>                                                                                                    | • |
| Pause Close Save File Graphical Display Invert RX-Signal X Axis                                                                                                    |   |

C. At the conclusion of the script, the report window will display a summary of the entire scripted connection results. Full Script Report for this example:

| 2          |                        |                                                                      |                               |                            | Script Rep               | oort for: s    | cr-test-1-A      |                   |                   |              |        |            |
|------------|------------------------|----------------------------------------------------------------------|-------------------------------|----------------------------|--------------------------|----------------|------------------|-------------------|-------------------|--------------|--------|------------|
| era<br>mbe | tion Du<br>r of ru     | at: Fri Nov (<br>ration: 5000ms<br>nning endpoints<br>at end of firs | Pause Durat<br>s at end of fi | ion: 1000ms<br>rst iterati | on: 2                    |                |                  |                   |                   |              |        |            |
|            |                        | ormation:<br>D: scr-test-l-)                                         | A Type: LA                    | NFORGE_UDP                 | Peer Endp                | oint ID:       | scr-test-l-      | в                 |                   |              |        |            |
| ma         | r <mark>y d</mark> ata | for each itera                                                       | ation:                        |                            |                          |                |                  |                   |                   |              |        |            |
| ŧ p        | ld-size                | cfg-rate                                                             | tx-bps                        | rx-bps                     | rx-bps-LL                | tx-pps         | rx-pps           | tx-pkts           | rx-pkts           | cx-drops     | drop%  | rx-lat(ms) |
|            | bytes)                 | (bps)                                                                | -                             | peer                       | peer                     | -              | peer             | -                 | peer              | peer         | peer   | peer       |
| *          | 60                     | 1000000                                                              | 9998592                       | 9998592                    | 16997606                 | 20830          | 20830            | 104152            | 104152            | Θ            | 0.000  | O          |
| *          | 128                    | 10000000                                                             | 9996288                       | 9996288                    | 13276320                 | 9762           | 9762             | 48810             | 48810             | 0            | 0.000  | 0          |
| ĸ          | 256                    | 10000000                                                             | 9997926                       | 9997926                    | 11638211                 | 4882           | 4882             | 24409             | 24409             | 0            | 0.000  | 0          |
| ¢          | 512                    | 10000000                                                             | 9995878                       | 9995878                    | 10815853                 | 2440           | 2440             | 12202             | 12202             | 0            | 0.000  | 0          |
| k          | 1024                   | 10000000                                                             | 9997517                       | 9997517                    | 10407571                 | 1220           | 1220             | 6102              | 6102              | 0            | 0.000  | 0          |
| ¢          | 1280                   | 10000000                                                             | 9998336                       | 9998336                    | 10326406                 | 976            | 976              | 4882              | 4882              | 0            | 0.000  | 0          |
|            | 1460                   | 10000000                                                             | 9998080                       | 9998080                    | 10285696                 | 856            | 856              | 4280              | 4280              | 0            | 0.000  | 0          |
| c<br>c     | 1472<br>1514           | 10000000                                                             | 9997824                       | 9997824                    | 10283088                 | 849<br>825     | 849<br>825       | 4245<br>4126      | 4245              | 0            | 0.000  | 0          |
|            | 1514                   | 10000000                                                             | 9994822<br>99995059           | 9994822<br>99995059        | 10549357<br>169997971    | 208342         | 208342           | 1041710           | 4126<br>1041710   | 0            | 0.000  | 0          |
|            | 128                    | 100000000                                                            | 99988275                      | 99988275                   | 132796928                | 97645          | 97645            | 488224            | 488224            | O            | 0.000  | 0          |
|            | 256                    | 100000000                                                            | 99968691                      | 99968691                   | 116369804                | 48813          | 48813            | 244113            | 244113            | 0            | 0.000  | 0          |
|            | 512                    | 100000000                                                            | 99971072                      | 99971072                   | 108171824                | 24407          | 24407            | 122035            | 122035            | 0            | 0.000  | 0          |
|            | 1024                   | 100000000                                                            | 99984998                      | 99984998                   | 104085946                | 12205          | 12205            | 61026             | 61026             | 0            | 0.000  | 0          |
| c          | 1280                   | 100000000                                                            | 99973120                      | 99973120                   | 103253488                | 9763           | 9763             | 48815             | 48815             | 0            | 0.000  | 0          |
| k          | 1460                   | 100000000                                                            | 99983136                      | 99983136                   | 102859363                | 8560           | 8560             | 42801             | 42801             | 0            | 0.000  | O          |
| ĸ          | 1472                   | 100000000                                                            | 99964109                      | 99964109                   | 102816346                | 8489           | 8489             | 42444             | 42444             | 0            | 0.000  | 0          |
| ĸ          | 1514                   | 100000000                                                            | 99962758                      | 99962758                   | 105508909                | 8253           | 8253             | 41266             | 41266             | 0            | 0.000  | 0          |
|            | 60                     | 1000000000                                                           | 198339321                     | 40513536                   | 68923642                 | 413872         | 84554            | 2069775           | 422854            | 1646921      | 79.570 | 107        |
|            |                        | transmit-percer                                                      |                               |                            |                          |                |                  |                   |                   |              |        |            |
|            |                        | peer transmit-p                                                      |                               |                            |                          |                |                  |                   |                   |              |        |            |
|            |                        | drop-percent co                                                      |                               |                            |                          |                |                  |                   |                   |              |        |            |
| -          | Failed                 | peer-drop-perce                                                      | ent constraint                | , reported:                | 79.5695% max             | : 5            |                  |                   |                   |              |        |            |
|            | 128                    | 100000000                                                            | 424376963                     | 88404651                   | 117412427                | 414431         | 86333            | 2072982           | 431836            | 1641146      | 79.168 | 105        |
|            |                        | transmit-percer                                                      |                               |                            |                          |                |                  |                   |                   |              |        |            |
|            |                        | peer transmit-p                                                      |                               |                            |                          | min: 90        |                  |                   |                   |              |        |            |
|            |                        | drop-percent co                                                      |                               |                            |                          |                |                  |                   |                   |              |        |            |
| -          |                        | peer-drop-perce                                                      |                               |                            |                          |                |                  |                   |                   |              |        |            |
|            | 256                    | 100000000                                                            | 710144921                     | 289658292                  | 337180356                | 346750         | 141435           | 1734099           | 707315            | 1026784      | 59.211 | 19         |
|            |                        | transmit-percer                                                      |                               |                            |                          |                |                  |                   |                   |              |        |            |
|            |                        | peer transmit-p                                                      |                               |                            |                          | min: 90        |                  |                   |                   |              |        |            |
|            |                        | drop-percent co                                                      |                               |                            |                          | E              |                  |                   |                   |              |        |            |
| k          |                        | peer-drop-perce                                                      |                               |                            |                          |                | 242002           | 1000704           | 1010010           | 001          | 0.007  | 0          |
|            | 512<br>1024            | 100000000                                                            | 1000025293                    | 999352730<br>999858176     | 1081330883               | 244147         | 243983<br>122053 | 1220734<br>610265 | 1219913<br>610265 | 821          | 0.067  | 0          |
| *          |                        | 1000000000                                                           | 999858176                     |                            | 1040867984               | 122053         |                  |                   |                   | 0            |        | 0          |
| *          | 1280<br>1460           | 1000000000                                                           | 999888896<br>999903776        | 999888896<br>999903776     | 1032697750<br>1028668131 | 97645<br>85608 | 97645<br>85608   | 488227<br>428041  | 488227<br>428041  | 0            | 0.000  | 0          |
| *          | 1460                   | 1000000000                                                           | 999692902                     | 999903776                  | 1028008131               | 84892          | 84892            | 428041            | 424462            | 0            | 0.000  | 0          |
| *          | 14/2                   | 1000000000                                                           | 999692902                     | 999692902                  | 1028216749               | 82536          | 84892            | 424462            | 412678            | 0            | 0.000  | G          |
|            | 1314                   | 100000000                                                            | 3350/110/                     | 2320/110/                  | 1000100110               | 02030          | 02000            | 4120/0            | 4120/0            | 0            | 0.000  | 0          |
|            |                        |                                                                      |                               |                            |                          |                |                  |                   |                   |              |        |            |
|            |                        | Pause                                                                | Clo                           |                            | Save File                |                | Graphica         |                   |                   | rt RX-Signal |        |            |

- A. per iteration details
- B. raw CSV data for all iterations
- D. system information

Candela Technologies, Inc., 2417 Main Street, Suite 201, Ferndale, WA 98248, USA www.candelatech.com | sales@candelatech.com | +1.360.380.1618